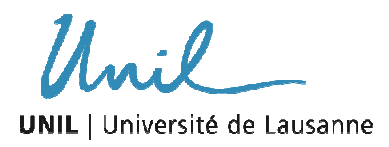

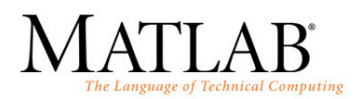

# **I. Introduction à MATLAB**

# **1. Introduction**

Le nom MATLAB est la contraction du terme anglais *matrix laboratory* [1]. Ce logiciel est spécialement conçu pour le calcul scientifique et la manipulation de vecteurs et de matrices. Le langage ne nécessite pas de compilation, puisqu'il est interprété. Il est donc traduit en langage machine à l'exécution [2].

MATLAB est plus qu'un langage de programmation, puisqu'il s'agit d'une console d'exécution. Il permet d'exécuter des fonctions, d'attribuer des valeurs à des variables, etc. Il permet d'effectuer des opérations mathématiques, de manipuler des matrices, de faire des graphiques, etc. [3].

# **2. Environnement de développement**

Eléments principaux :

- o Command Window
- o Command History
- o Workspace
- o Current Directory
- $\circ$  Help  $\rightarrow$  extrêmement utile !

Aide sur une commande :

help nom\_commande

## **3. Les variables**

Toutes les variables sont des matrices [2]. La logique de l'indexation est (ligne x colonne).

Séparateurs :

- o de ligne : point virgule ou return
- o de colonne : virgule ou espace blanc

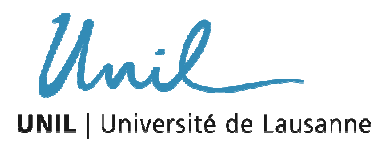

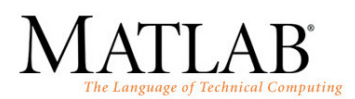

Les variables sont déclarées lorsqu'elles sont initialisées :

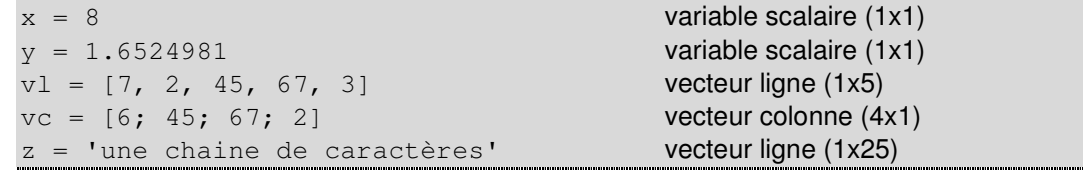

## **3.1. La variable « ans »**

La variable ans contient la valeur du dernier calcul si celui-ci n'a pas été attribué à une autre variable (ne jamais l'utiliser !) :

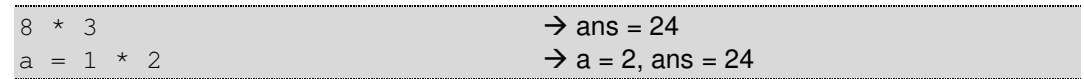

## **3.2. Types numériques**

Dans MATLAB, la déclaration de types est facultative. Les types sont déterminés lorsque les variables sont initialisées. Ainsi, par défaut, toute variable numérique est à virgule flottante de double précision et les textes sont des chaînes de caractères.

La double précision occupe passablement de place dans la mémoire. Pour de grandes variables, il est donc conseillé de changer le type. Les types existants sont les suivants [4].

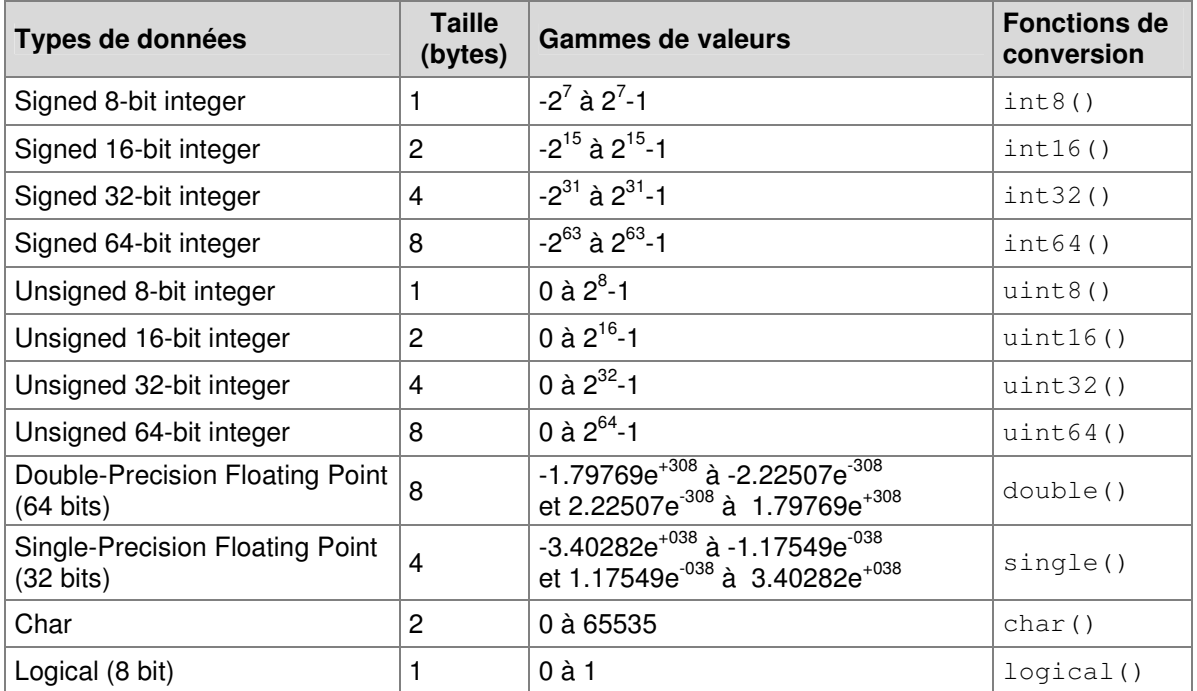

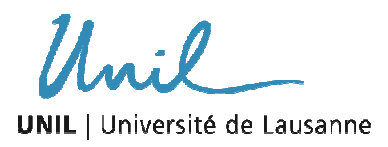

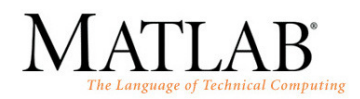

#### **3.2.1. Affichage**

Attention, on ne voit que 4 chiffres après la virgule lorsque la valeur d'une variable est affichée. Mais il y en a en réalité 16 par défaut [2]. Pour changer cet affichage, on utilise la commande  $format$ . Exemples avec  $\pi$  [2]:

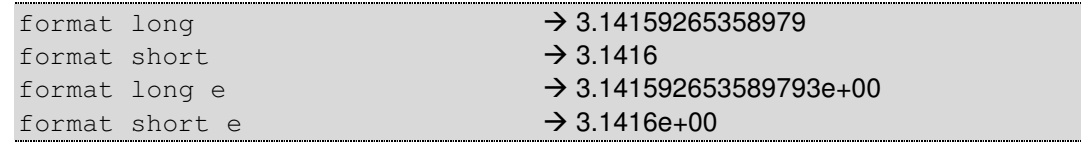

#### **3.3. Les vecteurs**

Pour accéder aux éléments d'un vecteur, il faut indiquer l'index de leur emplacement entre parenthèses :

 $a = \begin{bmatrix} 5, 23, 57, 89, 111, 4, 23 \end{bmatrix}$ ;  $a(2) = 0;$   $\rightarrow a = [5, 0, 57, 89, 111, 4, 23]$  $a(3) = a(4) + a(5)$ ;  $\rightarrow a = [5, 0, 200, 89, 111, 4, 23]$ 

Si nous désirons accéder à plusieurs éléments pour travailler sur un sous-vecteur, les deux points ( : ) sont utilisés de cette manière :

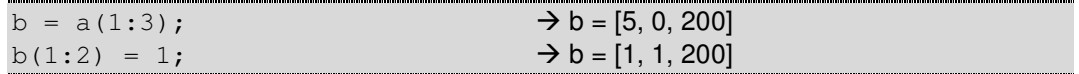

La fonction size() permet de connaître la taille d'un vecteur ou d'une matrice, selon les deux dimensions :

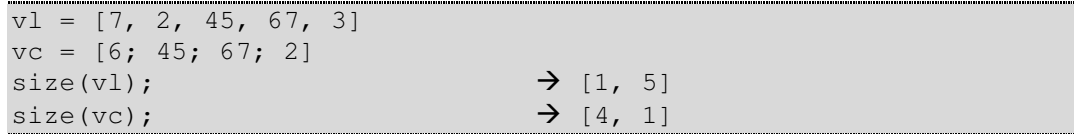

Puisque les vecteurs n'ont qu'une dimension, la fonction length() est plus simple, car elle retourne la plus longue dimension :

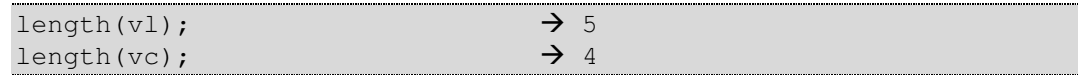

#### **3.4. Les chaînes de caractères**

Il est possible de concaténer des mots à l'aide des parenthèses carrées [3] :

```
mot1 = 'bonjour';mot2 = 'monde';phrase = [mot1, ' ', mot2] \rightarrow phrase = 'bonjour monde'
```
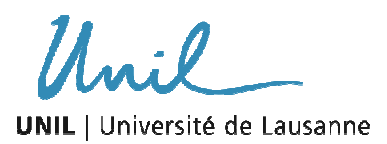

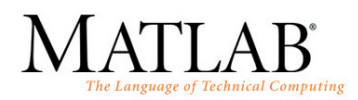

Il n'est pas possible de mélanger directement les variables numériques et les variables textes. Pour afficher une valeur numérique dans un texte, il est nécessaire de la transformer en texte (string) à l'aide de la fonction num2str() :

```
a = 52;b = a/2;str = ['La moitié de ', num2str(a), ' est ', num2str(b)];
```
## **4. Le Workspace**

Quelques commandes générales sur les variables [2]:

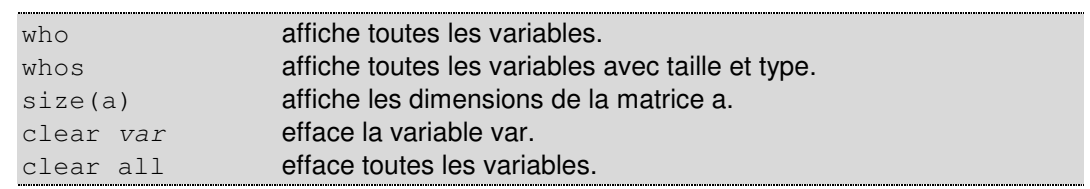

## **5. Le langage**

#### **5.1. Fin de commande**

Après chaque commande, il est nécessaire d'écrire un point-virgule. Si le point-virgule est oublié, le script fonctionne, mais les résultats de la commande sont affichés dans la fenêtre de commandes :

L'instruction suivante :

```
>> a = pi * 2
```
affichera :

```
\mathsf{a} 6.283185307179586
```
Alors que :

>>  $a = pi * 2;$ 

n'affiche rien. Ceci rend les programmes plus rapides et évite de remplir inutilement la fenêtre de commande.

Pour afficher une valeur de manière propre, on préférera la commande  $\text{disp}()$ .

disp(a);  $\rightarrow$  6.283185307179586

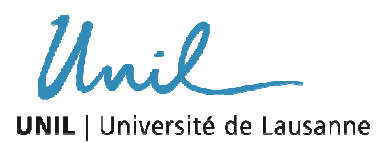

Cours MATLAB UNIL-FGSE – Hiver 2009-2010 I. Introduction à MATLAB Auteur : Pascal Horton

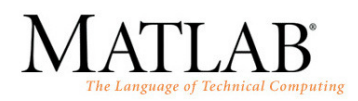

## **5.2. Les commentaires**

Lorsque nous désirons écrire un commentaire dans notre code, le signe de pourcentage (%) permet d'écrire du texte que MATLAB ignorera à l'exécution.

```
% ceci est un commentaire 
x = 3 ; % encore un commentaire
```
## **5.3. Opérateurs basiques**

Les opérateurs basiques sont instinctifs. Ils s'utilisent autant sur des variables scalaires que sur des matrices.

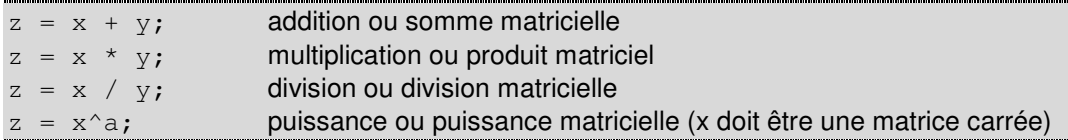

Lors d'une opération matricielle, les matrices doivent être de dimensions cohérentes ! Les opérations éléments par éléments seront étudiées plus tard. Pour transposer une matrice ou un vecteur, l'opérateur ( ' ) est utilisé :

 $a = [4, 2, 6];$  $b = a'$ ;  $\rightarrow b = [4; 2; 6]$ 

Quelques exemples d'opérations sur les vecteurs :

 $a = [34, 56, 5, 8];$  $b = [23, 7, 34, 7];$ c = a \* 2;  $\rightarrow$  c = [68, 112, 10, 16] d = a / 4;  $\rightarrow$  d = [8.5, 14, 1.25, 2]  $e = a + 3;$   $\rightarrow e = [37, 59, 8, 11]$  $f = a + b$ ;  $\rightarrow f = [57, 63, 39, 15]$  $g = a * b;$  Inner matrix dimensions must agree.  $b = b'$ ;  $\rightarrow b = [23; 7; 34; 7]$  $g = a * b;$   $g = 1400$ 

## **5.4. Opérateur d'incrémentation**

Le double point ( : ) est l'opérateur d'incrémentation dans MATLAB [3].

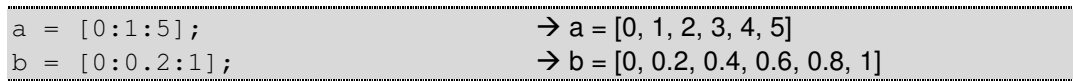

Si le pas d'incrémentation n'est pas précisé, il est de 1 par défaut :

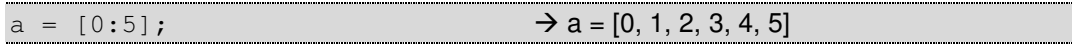

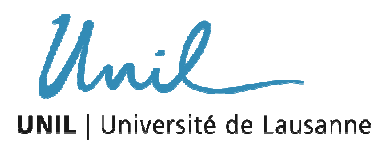

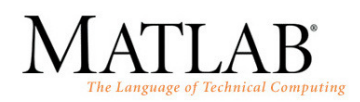

# **6. Les scripts**

MATLAB permet d'écrire des programmes, que ce soit des scripts ou des fonctions [2]. Nous nous limiterons présentement aux scripts. Un fichier script (script file) est une suite de commandes MATLAB. Ces fichiers ont l'extension .m.

Pour créer un script : File > New > M-File.

Nous pouvons écrire dans un script toutes les commandes que nous désirons exécuter consécutivement, comme nous l'aurions fait dans l'invite de commandes.

Pour exécuter un script existant, il faut tout d'abord changer le répertoire courant en sélectionnant le bon répertoire, puis taper le nom du script (sans extension) dans la fenêtre de commande. Ou appuyer sur le bouton Run de l'Editeur.

Il est possible de débogguer un programme en ajoutant des points d'arrêt à l'endroit qui nous intéresse.

Le script modifie les valeurs des variables du workspace. Il ne prend pas d'argument en entrée et ne retourne rien. Ces deux points le différentient des fonctions.

Puisqu'un script partage les mêmes variables que l'invite de commande, il est d'usage de commencer par faire le ménage : clear all.

Habituellement, on utilise les fichiers scripts afin de [3] :

- o Initialiser le système (fonctions clear)
- o Déclarer les variables
- o Effectuer les opérations algébriques
- o Appeler les fonctions
- o Tracer les figures

## **7. Références**

- [1] Wikipedia.org
- [2] Dellis Jean-Luc. Introduction à MATLAB. Université de Picardie.
- [3] Hudon Nicolas, 2004. *Initiation à MATLAB*. URCPC, Ecole Polytechnique de Montréal.
- [4] MATLAB Help